# XPS 11 Manuale di servizio

Modello del computer: XPS 9P33 Modello normativo: P16T Tipo conformità: P16T001

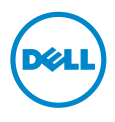

### Messaggi di N.B., Attenzione e Avvertenza

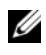

N.B.: Un N.B. indica informazioni importanti che contribuiscono a migliorare l'utilizzo del computer.

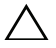

ATTENZIONE: Un messaggio di ATTENZIONE indica un potenziale danno all'hardware o una perdita di dati nel caso in cui non si seguano le istruzioni.

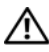

AVVERTENZA: Un messaggio di AVVERTENZA indica un rischio di danni materiali, lesioni personali o morte.

© 2013 Dell Inc.

2013 - 10 Rev. A00

\_\_\_\_\_\_\_\_\_\_\_\_\_\_\_\_\_\_\_\_

Marchi commerciali utilizzati in questo documento: Dell™, il logo DELL e XPS™ sono marchi commerciali Dell Inc.

## Sommario

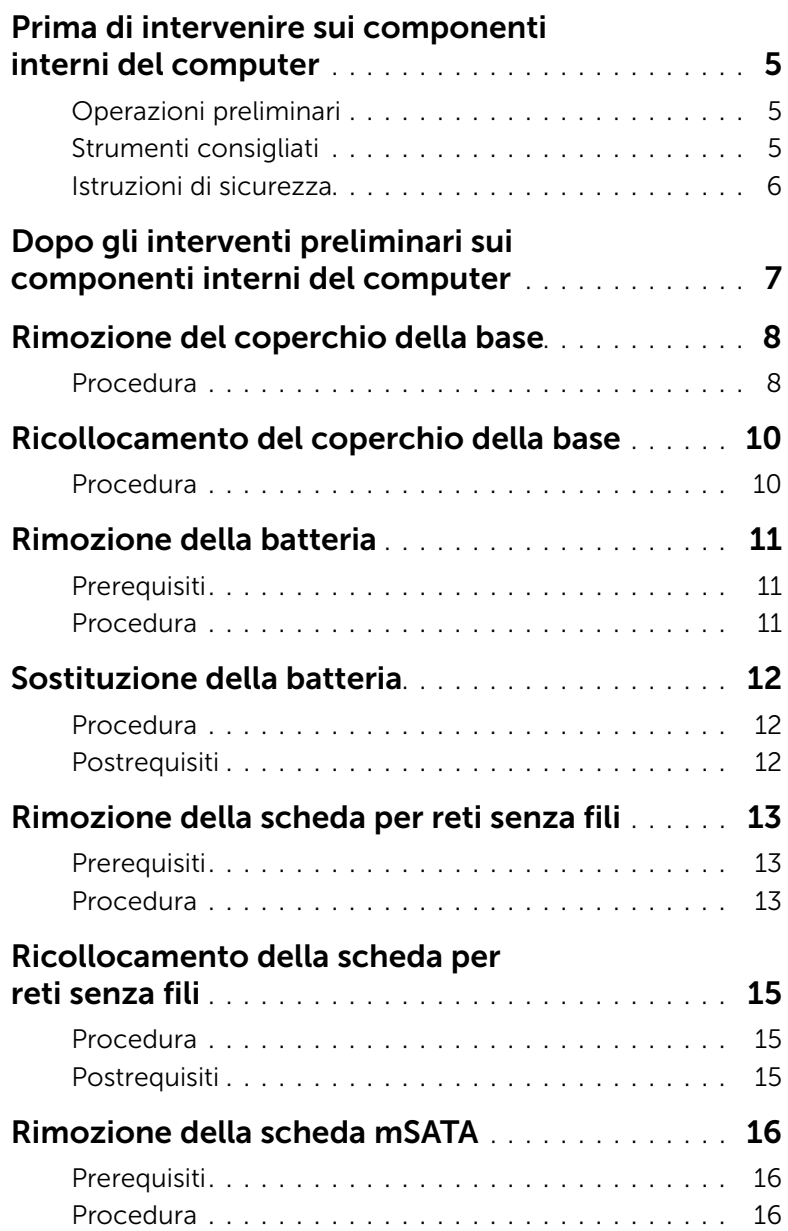

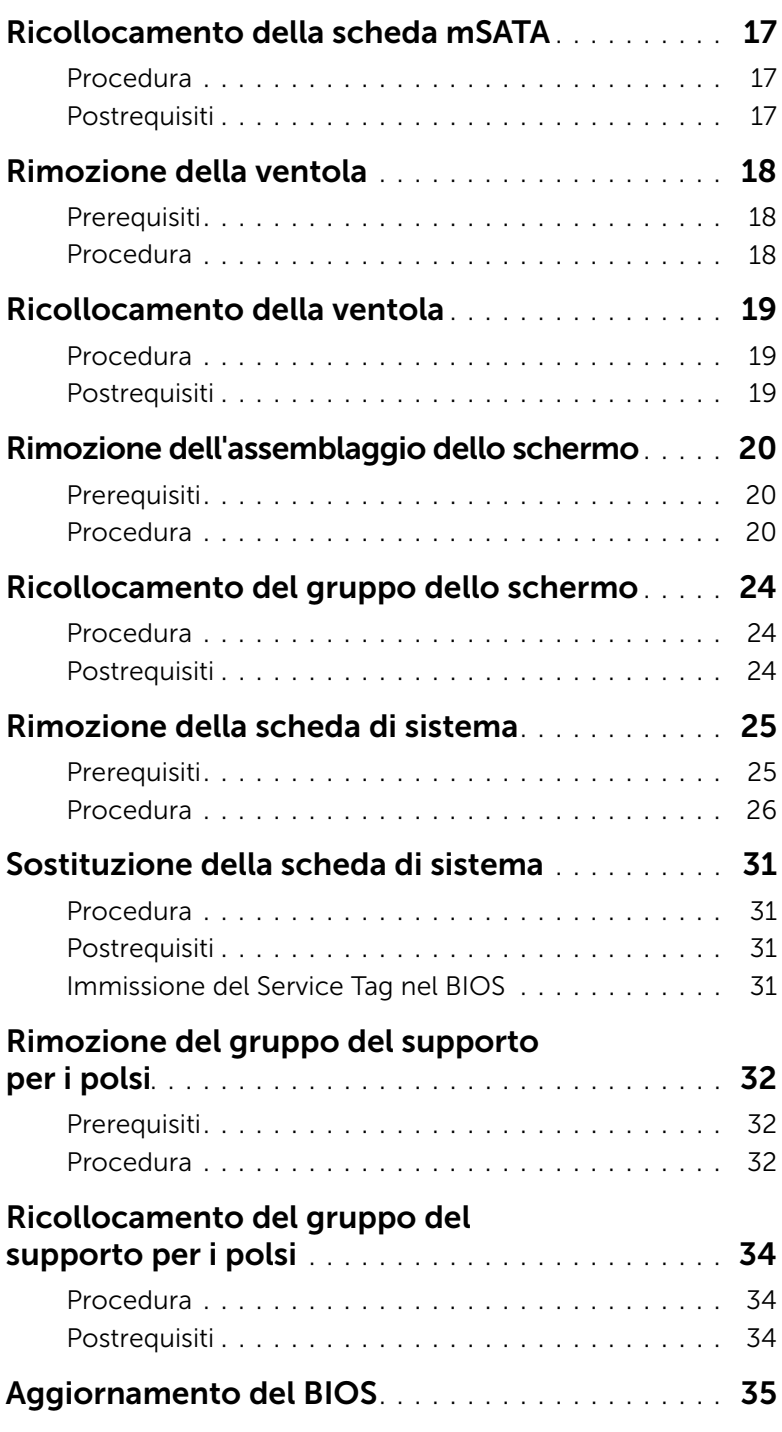

### <span id="page-4-3"></span><span id="page-4-1"></span><span id="page-4-0"></span>Operazioni preliminari

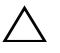

 $\triangle$  ATTENZIONE: Per evitare la perdita di dati, salvare e chiudere i file aperti e uscire dai programmi in esecuzione prima di spegnere il computer.

1 Salvare e chiudere tutti i file aperti e uscire da tutti i programmi in esecuzione, quindi spegnere il computer.

Puntare con il mouse sull'angolo destro in alto/in basso della schermata per aprire la barra laterale Accessi e fare clic su Impostazioni→ Accensione→ Spegnimento.

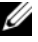

 $\mathscr{U}$  N.B.: Se si utilizza un sistema operativo diverso, consultare la documentazione relativa alle istruzioni sullo spegnimento del sistema operativo.

- 2 Dopo aver arrestato il sistema, scollegarlo dalla presa elettrica.
- 3 Scollegare tutti i cavi, ad esempio il cavo di alimentazione e il cavo USB dal computer.
- 4 Scollegare tutte le periferiche, incluse le schede di supporto, collegate al computer.

#### <span id="page-4-2"></span>Strumenti consigliati

Le procedure in questo documento possono richiedere gli strumenti seguenti:

- Giravite a croce
- Cacciavite Torx n. 5 (T5)
- Graffietto in plastica

#### <span id="page-5-0"></span>Istruzioni di sicurezza

Utilizzare le seguenti istruzioni di sicurezza per proteggere il computer da danni potenziali e per garantire la propria sicurezza personale.

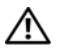

 $\bigwedge$  AVVERTENZA: Prima di intervenire sui componenti interni del computer, leggere le informazioni sulla sicurezza spedite insieme al computer. Per maggiori informazioni sulle procedure consigliate relative alla sicurezza, consultare la homepage Regulatory Compliance all'indirizzo dell.com/regulatory\_compliance.

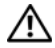

AVVERTENZA: Scollegare tutte le fonti di alimentazione prima di aprire il coperchio o i pannelli del computer. Dopo aver eseguito gli interventi sui componenti interni del computer, ricollocare tutti i coperchi, i pannelli e le viti prima di collegare il computer alla fonte di alimentazione.

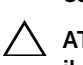

ATTENZIONE: Solo un tecnico di assistenza qualificato è autorizzato a rimuovere il coperchio del computer e ad accedere ad uno dei componenti all'interno del computer. Consultare le istruzioni di sicurezza per informazioni complete sulle precauzioni di sicurezza, sugli interventi all'interno del computer e sulla protezione dalle scariche elettrostatiche.

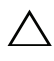

ATTENZIONE: Per evitare danni al computer, assicurarsi che la superficie di lavoro sia piana e pulita.

ATTENZIONE: Prima di toccare qualsiasi componente interno del computer, scaricare a terra l'elettricità statica del corpo toccando una superficie metallica non verniciata, ad esempio sul retro del computer. Nel corso delle varie operazioni, toccare di tanto in tanto una superficie metallica non verniciata per scaricare l'elettricità statica eventualmente accumulata che potrebbe danneggiare i componenti interni.

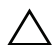

 $\sqrt{ }$  ATTENZIONE: Per scollegare un cavo, afferrare il connettore o la linguetta di tiramento, non il cavo stesso. Alcuni cavi sono dotati di connettori con linguette di blocco o viti a testa zigrinata che è necessario sganciare prima di scollegare il cavo. Quando si scollegano i cavi, mantenerli allineati per evitare di piegare un eventuali piedini del connettore. Quando si collegano i cavi, accertarsi che i connettori e le porte siano orientati e allineati correttamente.

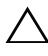

ATTENZIONE: Per evitare danni ai componenti e alle schede, maneggiarli dai bordi ed evitare di toccare i piedini e i contatti.

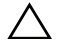

ATTENZIONE: Premere ed estrarre eventuali schede installate nel lettore di schede multimediali.

### <span id="page-6-1"></span><span id="page-6-0"></span>Dopo gli interventi preliminari sui componenti interni del computer

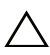

#### $\bigwedge$  ATTENZIONE: Lasciare viti sparse o allentate all'interno del computer potrebbe danneggiare gravemente il computer.

- 1 Ricollocare tutte le viti e assicurarsi che non rimangano viti sparse all'interno del computer.
- 2 Collegare eventuali cavi, periferiche e altri componenti rimossi prima di iniziare le operazioni sul computer.
- **3** Collegare il computer alla presa elettrica.
- 4 Accendere il computer.

### <span id="page-7-2"></span><span id="page-7-0"></span>Rimozione del coperchio della base

 $\bigwedge$  AVVERTENZA: Prima di effettuare interventi sui componenti interni del computer, leggere le informazioni sulla sicurezza fornite con il computer e seguire la procedura nel capitolo ["Prima di intervenire sui componenti interni del](#page-4-3)  [computer" a pagina](#page-4-3) 5. In seguito agli interventi sui componenti interni del computer, seguire le istruzioni in ["Dopo gli interventi preliminari sui componenti](#page-6-1)  [interni del computer" a pagina](#page-6-1) 7. Per maggiori informazioni sulle procedure consigliate relative alla sicurezza, consultare la homepage Regulatory Compliance all'indirizzo dell.com/regulatory\_compliance.

#### <span id="page-7-1"></span>Procedura

- 1 Chiudere lo schermo e capovolgere il computer.
- 2 Rilasciare il logo del sistema e capovolgerlo.

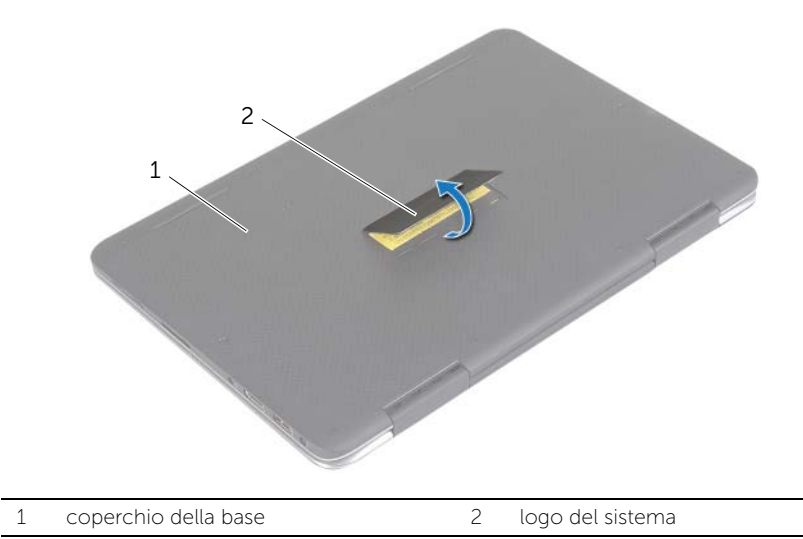

- Rimuovere le viti che fissano il coperchio della base al gruppo del supporto per i polsi.
- Allentare le otto viti che fissano il coperchio della base al gruppo del supporto per i polsi.

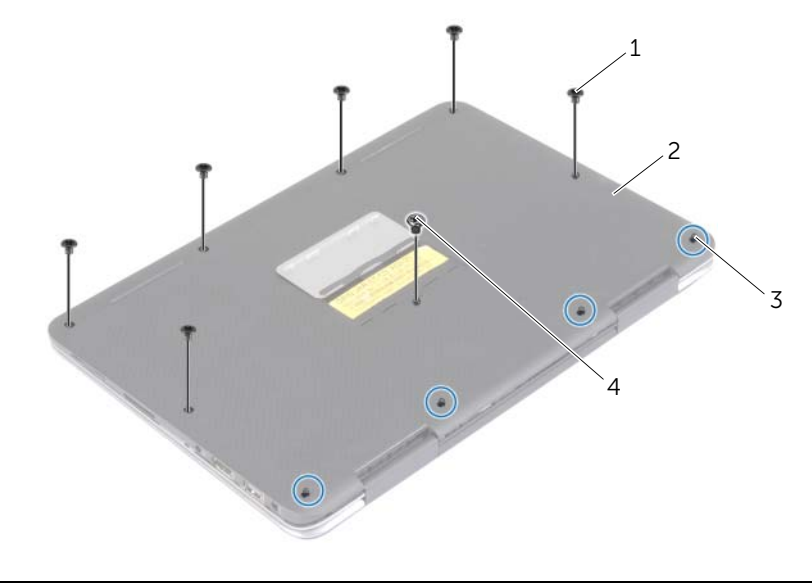

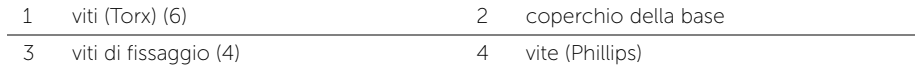

 Posizionare il computer con il lato posteriore verso se stessi, e sollevare delicatamente il coperchio della base.

### <span id="page-9-2"></span><span id="page-9-0"></span>Ricollocamento del coperchio della base

 $\bigwedge$  AVVERTENZA: Prima di effettuare interventi sui componenti interni del computer, leggere le informazioni sulla sicurezza fornite con il computer e seguire la procedura nel capitolo ["Prima di intervenire sui componenti interni del](#page-4-3)  [computer" a pagina](#page-4-3) 5. In seguito agli interventi sui componenti interni del computer, seguire le istruzioni in ["Dopo gli interventi preliminari sui componenti](#page-6-1)  [interni del computer" a pagina](#page-6-1) 7. Per maggiori informazioni sulle procedure consigliate relative alla sicurezza, consultare la homepage Regulatory Compliance all'indirizzo dell.com/regulatory\_compliance.

#### <span id="page-9-1"></span>Procedura

- 1 Allineare il coperchio della base con il gruppo del supporto per i polsi e premere il coperchio della base in posizione.
- 2 Serrare le viti di fissaggio che assicurano il coperchio della base al gruppo del supporto per i polsi.
- 3 Ricollocare le viti che fissano il coperchio della base al gruppo del supporto per i polsi.
- 4 Capovolgere il logo del sistema e collocarlo in posizione.

### <span id="page-10-3"></span><span id="page-10-0"></span>Rimozione della batteria

 $\hat{A}$  AVVERTENZA: Prima di effettuare interventi sui componenti interni del computer, leggere le informazioni sulla sicurezza fornite con il computer e seguire la procedura nel capitolo ["Prima di intervenire sui componenti interni del](#page-4-3)  [computer" a](#page-4-3) pagina 5. In seguito agli interventi sui componenti interni del computer, seguire le istruzioni in ["Dopo gli interventi preliminari sui componenti](#page-6-1)  [interni del computer" a](#page-6-1) pagina 7. Per maggiori informazioni sulle procedure consigliate relative alla sicurezza, consultare la homepage Regulatory Compliance all'indirizzo dell.com/regulatory\_compliance.

#### <span id="page-10-1"></span>**Prerequisiti**

Rimuovere il coperchio della base. Consultare ["Rimozione del coperchio della base"](#page-7-2)  a [pagina](#page-7-2) 8.

#### <span id="page-10-2"></span>Procedura

- 1 Scollegare il cavo della batteria dalla scheda di sistema.
- 2 Rimuovere le viti che fissano la batteria al gruppo del supporto per i polsi.
- **3** Estrarre la batteria e il relativo cavo dal gruppo del supporto per i polsi.

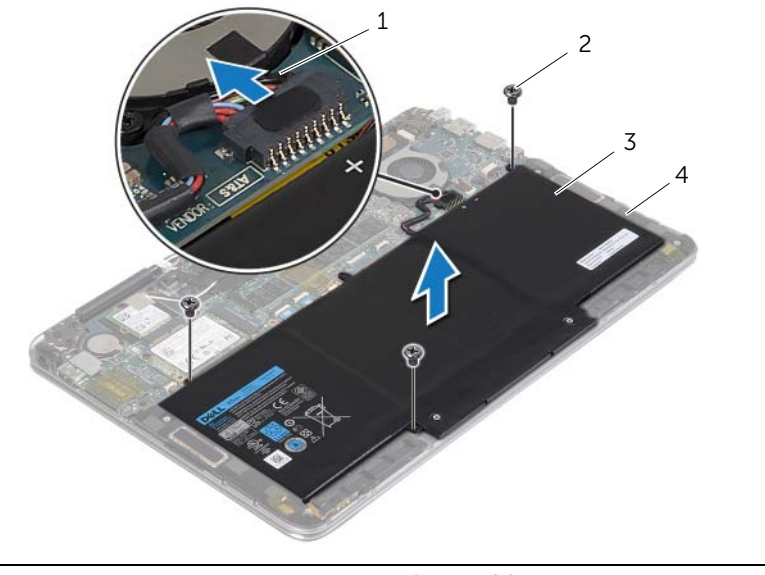

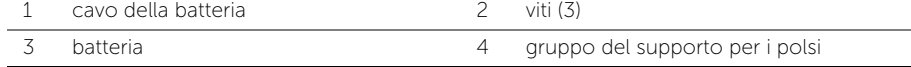

4 Capovolgere il computer, aprire lo schermo e premere il pulsante di alimentazione per circa 5 secondi per mettere a terra la scheda di sistema.

### <span id="page-11-3"></span><span id="page-11-0"></span>Sostituzione della batteria

 $\bigwedge$  AVVERTENZA: Prima di effettuare interventi sui componenti interni del computer, leggere le informazioni sulla sicurezza fornite con il computer e seguire la procedura nel capitolo ["Prima di intervenire sui componenti interni del](#page-4-3)  [computer" a pagina](#page-4-3) 5. In seguito agli interventi sui componenti interni del computer, seguire le istruzioni in ["Dopo gli interventi preliminari sui componenti](#page-6-1)  [interni del computer" a pagina](#page-6-1) 7. Per maggiori informazioni sulle procedure consigliate relative alla sicurezza, consultare la homepage Regulatory Compliance all'indirizzo dell.com/regulatory\_compliance.

#### <span id="page-11-1"></span>Procedura

- 1 Chiudere lo schermo e capovolgere il computer.
- 2 Allineare i fori delle viti sulla batteria con i relativi fori delle viti sul gruppo palm rest.
- **3** Ricollocare le viti che fissano la batteria al gruppo del supporto per i polsi.
- 4 Collegare il cavo della batteria alla scheda di sistema.

#### <span id="page-11-2"></span>Postrequisiti

Ricollocare il coperchio della base. Consultare ["Ricollocamento del coperchio della base"](#page-9-2)  [a pagina](#page-9-2) 10.

### <span id="page-12-3"></span><span id="page-12-0"></span>Rimozione della scheda per reti senza fili

 $\bigwedge$  AVVERTENZA: Prima di effettuare interventi sui componenti interni del computer, leggere le informazioni sulla sicurezza fornite con il computer e seguire la procedura nel capitolo ["Prima di intervenire sui componenti interni del](#page-4-3)  [computer" a pagina](#page-4-3) 5. In seguito agli interventi sui componenti interni del computer, seguire le istruzioni in ["Dopo gli interventi preliminari sui componenti](#page-6-1)  [interni del computer" a pagina](#page-6-1) 7. Per maggiori informazioni sulle procedure consigliate relative alla sicurezza, consultare la homepage Regulatory Compliance all'indirizzo dell.com/regulatory\_compliance.

#### <span id="page-12-1"></span>Prerequisiti

- 1 Rimuovere il coperchio della base. Consultare ["Rimozione del coperchio della base"](#page-7-2)  [a pagina](#page-7-2) 8.
- 2 Rimuovere la batteria. Consultare ["Rimozione della batteria" a pagina](#page-10-3) 11.

#### <span id="page-12-2"></span>Procedura

- 1 Staccare il nastro conduttivo che copre i cavi dell'antenna.
- 2 Scollegare i cavi dell'antenna dalla scheda per reti senza fili.
- 3 Rimuovere la vite che fissa la scheda per reti senza fili alla scheda di sistema.

Far scorrere e rimuovere la scheda per reti senza fili dal relativo connettore.

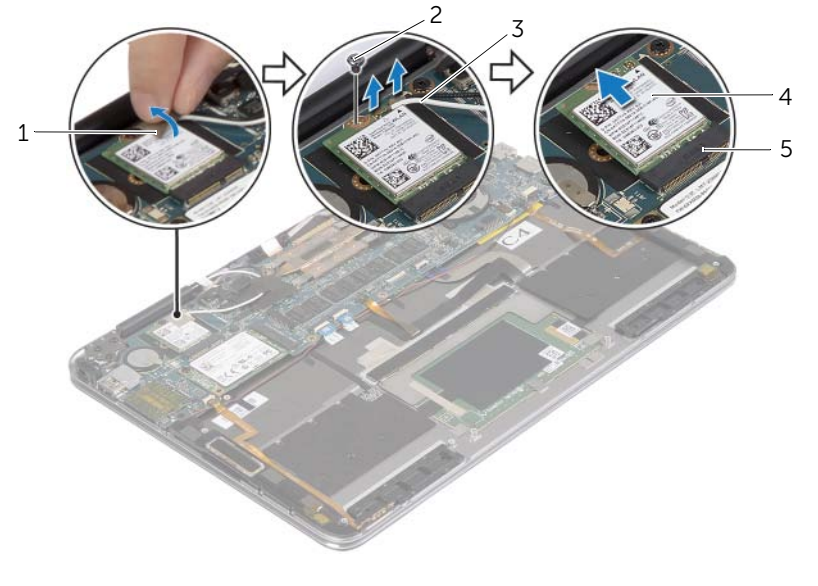

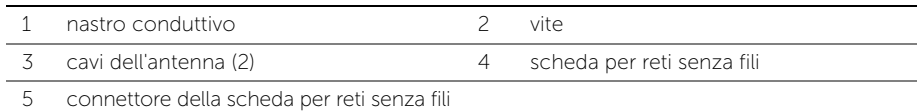

### <span id="page-14-3"></span><span id="page-14-0"></span>Ricollocamento della scheda per reti senza fili

 $\bigwedge$  AVVERTENZA: Prima di effettuare interventi sui componenti interni del computer, leggere le informazioni sulla sicurezza fornite con il computer e seguire la procedura nel capitolo ["Prima di intervenire sui componenti interni del](#page-4-3)  [computer" a pagina](#page-4-3) 5. In seguito agli interventi sui componenti interni del computer, seguire le istruzioni in ["Dopo gli interventi preliminari sui componenti](#page-6-1)  [interni del computer" a pagina](#page-6-1) 7. Per maggiori informazioni sulle procedure consigliate relative alla sicurezza, consultare la homepage Regulatory Compliance all'indirizzo dell.com/regulatory\_compliance.

#### <span id="page-14-1"></span>Procedura

- $\triangle$  ATTENZIONE: Per evitare di danneggiare la scheda wireless, non posizionare alcun cavo sotto di essa.
	- 1 Allineare la tacca sulla scheda per reti senza fili con la linguetta sul connettore della scheda per reti senza fili.
	- 2 Inserire la scheda wireless con una certa angolazione nel relativo connettore.
	- 3 Premere l'altra estremità della scheda wireless e ricollocare la vite che fissa la scheda wireless alla scheda di sistema.
	- 4 Collegare i cavi dell'antenna alla scheda per reti senza fili.

La seguente tabella fornisce la combinazione di colori dei cavi dell'antenna per la scheda per reti senza fili supportata dal computer.

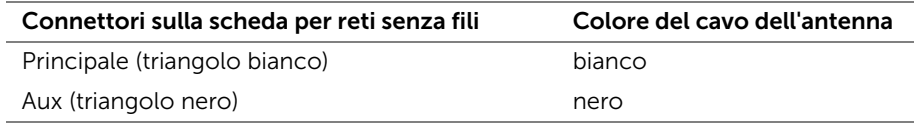

5 Far aderire il nastro conduttivo ai cavi dell'antenna.

#### <span id="page-14-2"></span>Postrequisiti

- 1 Sostituire la batteria. Consultare ["Sostituzione della batteria" a pagina](#page-11-3) 12.
- 2 Ricollocare il coperchio della base. Consultare "Ricollocamento del coperchio della [base" a pagina](#page-9-2) 10.

### <span id="page-15-3"></span><span id="page-15-0"></span>Rimozione della scheda mSATA

 $\hat{A}$  AVVERTENZA: Prima di effettuare interventi sui componenti interni del computer, leggere le informazioni sulla sicurezza fornite con il computer e seguire la procedura nel capitolo ["Prima di intervenire sui componenti interni del](#page-4-3)  [computer" a pagina](#page-4-3) 5. In seguito agli interventi sui componenti interni del computer, seguire le istruzioni in ["Dopo gli interventi preliminari sui componenti](#page-6-1)  [interni del computer" a pagina](#page-6-1) 7. Per maggiori informazioni sulle procedure consigliate relative alla sicurezza, consultare la homepage Regulatory Compliance all'indirizzo dell.com/regulatory\_compliance.

#### <span id="page-15-1"></span>Prerequisiti

- 1 Rimuovere il coperchio della base. Consultare "Rimozione del coperchio della base" [a pagina](#page-7-2) 8.
- 2 Rimuovere la batteria. Consultare ["Rimozione della batteria" a pagina](#page-10-3) 11.

#### <span id="page-15-2"></span>Procedura

- 1 Rimuovere la vite che fissa la scheda mSATA al gruppo del supporto per lo schermo.
- 2 Far scivolare fuori la scheda mSATA dal relativo connettore

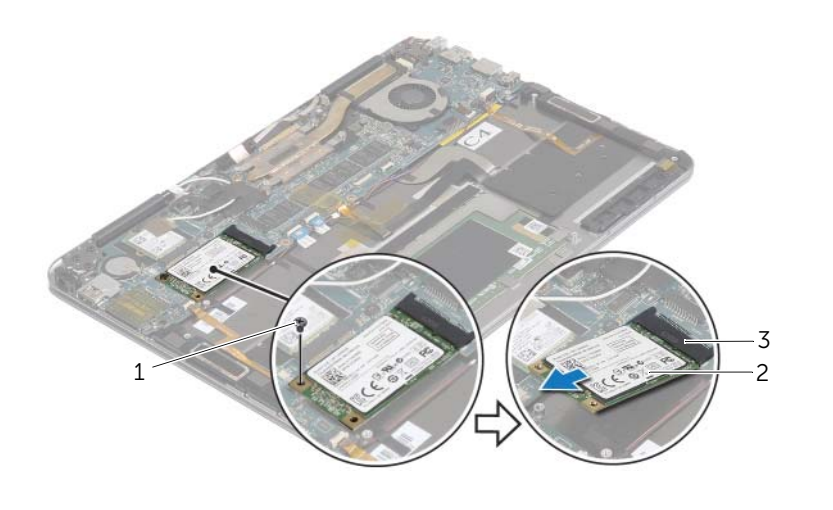

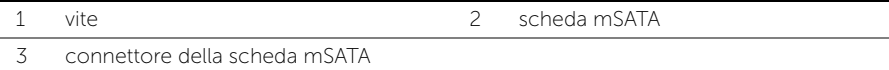

### <span id="page-16-3"></span><span id="page-16-0"></span>Ricollocamento della scheda mSATA

 $\bigwedge$  AVVERTENZA: Prima di effettuare interventi sui componenti interni del computer, leggere le informazioni sulla sicurezza fornite con il computer e seguire la procedura nel capitolo ["Prima di intervenire sui componenti interni del](#page-4-3)  [computer" a pagina](#page-4-3) 5. In seguito agli interventi sui componenti interni del computer, seguire le istruzioni in ["Dopo gli interventi preliminari sui componenti](#page-6-1)  [interni del computer" a pagina](#page-6-1) 7. Per maggiori informazioni sulle procedure consigliate relative alla sicurezza, consultare la homepage Regulatory Compliance all'indirizzo dell.com/regulatory\_compliance.

#### <span id="page-16-1"></span>Procedura

- 1 Allineare la tacca sulla scheda mSATA alla linguetta sul connettore della scheda mSATA.
- 2 Inserire la scheda mSATA con una certa angolazione nel relativo connettore.
- 3 Premere l'altra estremità della scheda mSATA verso il basso e ricollocare la vite che fissa la scheda mSATA al gruppo del supporto per i polsi.

#### <span id="page-16-2"></span>Postrequisiti

- 1 Sostituire la batteria. Consultare ["Sostituzione della batteria" a pagina](#page-11-3) 12.
- 2 Ricollocare il coperchio della base. Consultare ["Ricollocamento del coperchio della](#page-9-2)  [base" a pagina](#page-9-2) 10.

### <span id="page-17-3"></span><span id="page-17-0"></span>Rimozione della ventola

 $\hat{A}$  AVVERTENZA: Prima di effettuare interventi sui componenti interni del computer, leggere le informazioni sulla sicurezza fornite con il computer e seguire la procedura nel capitolo ["Prima di intervenire sui componenti interni del](#page-4-3)  [computer" a pagina](#page-4-3) 5. In seguito agli interventi sui componenti interni del computer, seguire le istruzioni in ["Dopo gli interventi preliminari sui componenti](#page-6-1)  [interni del computer" a pagina](#page-6-1) 7. Per maggiori informazioni sulle procedure consigliate relative alla sicurezza, consultare la homepage Regulatory Compliance all'indirizzo dell.com/regulatory\_compliance.

#### <span id="page-17-1"></span>Prerequisiti

- 1 Rimuovere il coperchio della base. Consultare "Rimozione del coperchio della base" [a pagina](#page-7-2) 8.
- 2 Rimuovere la batteria. Consultare ["Rimozione della batteria" a pagina](#page-10-3) 11.

#### <span id="page-17-2"></span>Procedura

- 1 Sollevare il dispositivo di chiusura del connettore e scollegare il cavo della ventola dalla scheda di sistema.
- 2 Rimuovere le viti che fissano la ventola al gruppo del supporto per i polsi.
- 3 Estrarre la ventola e il relativo cavo dal gruppo del supporto per i polsi.

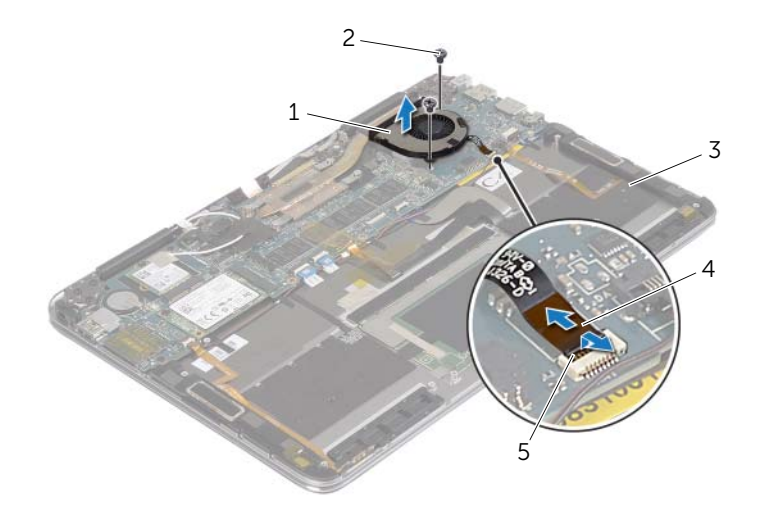

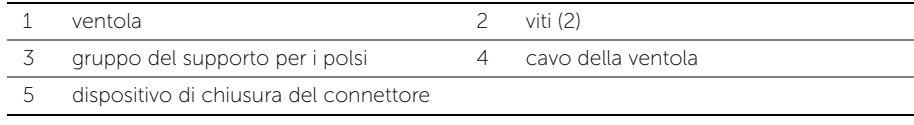

### <span id="page-18-3"></span><span id="page-18-0"></span>Ricollocamento della ventola

 $\hat{A}$  AVVERTENZA: Prima di effettuare interventi sui componenti interni del computer, leggere le informazioni sulla sicurezza fornite con il computer e seguire la procedura nel capitolo ["Prima di intervenire sui componenti interni del](#page-4-3)  [computer" a pagina](#page-4-3) 5. In seguito agli interventi sui componenti interni del computer, seguire le istruzioni in ["Dopo gli interventi preliminari sui componenti](#page-6-1)  [interni del computer" a pagina](#page-6-1) 7. Per maggiori informazioni sulle procedure consigliate relative alla sicurezza, consultare la homepage Regulatory Compliance all'indirizzo dell.com/regulatory\_compliance.

#### <span id="page-18-1"></span>Procedura

- 1 Allineare i fori per le viti sulla ventola con i fori per le viti sul gruppo palm rest.
- 2 Ricollocare le viti che fissano la ventola al gruppo del supporto per i polsi.
- 3 Far scorrere il cavo della ventola nel connettore della scheda di sistema e fare pressione sul dispositivo di chiusura del connettore per fissare il cavo.

#### <span id="page-18-2"></span>Postrequisiti

- 1 Sostituire la batteria. Consultare ["Sostituzione della batteria" a pagina](#page-11-3) 12.
- 2 Ricollocare il coperchio della base. Consultare ["Ricollocamento del coperchio della](#page-9-2)  [base" a pagina](#page-9-2) 10.

### <span id="page-19-0"></span>Rimozione dell'assemblaggio dello schermo

 $\bigwedge$  AVVERTENZA: Prima di effettuare interventi sui componenti interni del computer, leggere le informazioni sulla sicurezza fornite con il computer e seguire la procedura nel capitolo ["Prima di intervenire sui componenti interni del](#page-4-3)  [computer" a pagina](#page-4-3) 5. In seguito agli interventi sui componenti interni del computer, seguire le istruzioni in ["Dopo gli interventi preliminari sui componenti](#page-6-1)  [interni del computer" a pagina](#page-6-1) 7. Per maggiori informazioni sulle procedure consigliate relative alla sicurezza, consultare la homepage Regulatory Compliance all'indirizzo dell.com/regulatory\_compliance.

#### <span id="page-19-1"></span>Prerequisiti

- 1 Rimuovere il coperchio della base. Consultare "Rimozione del coperchio della base" [a pagina](#page-7-2) 8.
- 2 Rimuovere la batteria. Consultare ["Rimozione della batteria" a pagina](#page-10-3) 11.

#### <span id="page-19-2"></span>Procedura

1 Ruotare delicatamente il gruppo del supporto per i polsi con un angolo di 180 gradi.

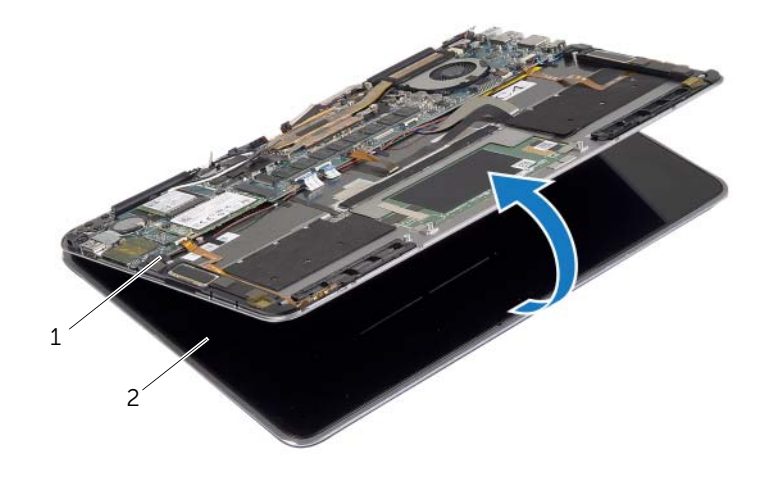

1 gruppo del supporto per i polsi 2 gruppo dello schermo

Capovolgere il computer.

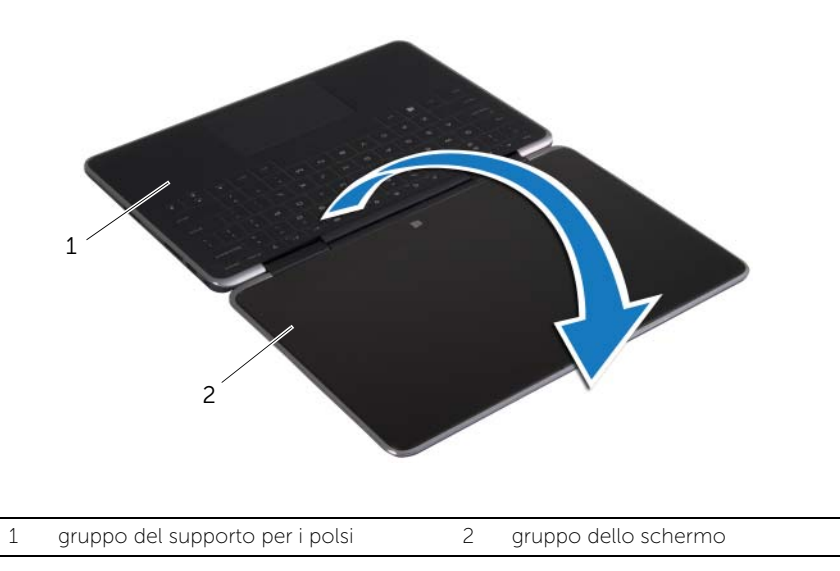

- Staccare i nastri Mylar e conduttivo che coprono i cavi dell'antenna e scollegare i cavi dell'antenna dalla scheda wireless.
- Scollegare il cavo dello schermo dalla scheda di sistema.
- Sollevare il dispositivo di chiusura del connettore e, usando la linguetta di estrazione, scollegare il cavo della webcam dalla scheda di sistema.

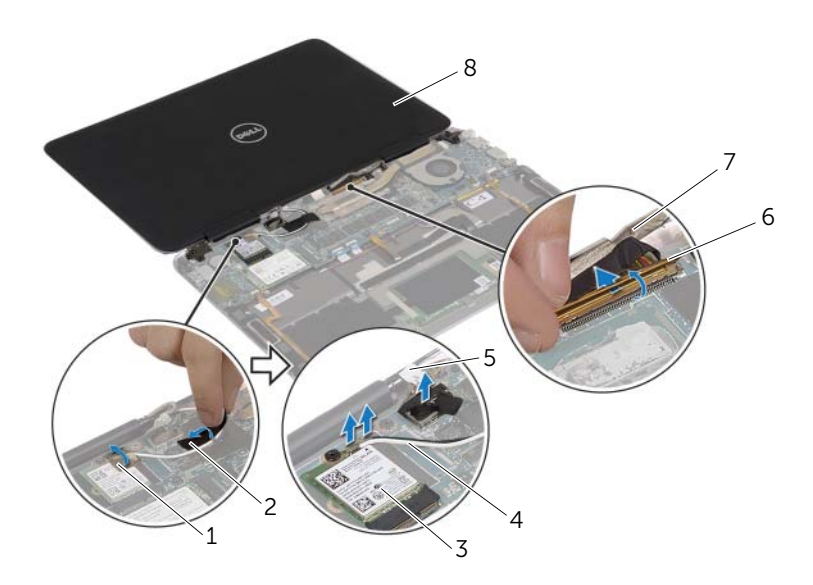

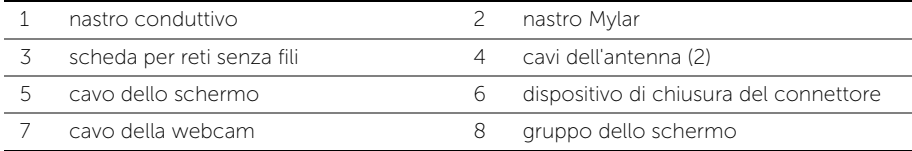

- Rimuovere le viti che fissano i cardini dello schermo al gruppo palm rest.
- Sollevare il gruppo dello schermo ed estrarlo dal gruppo del supporto per i polsi.

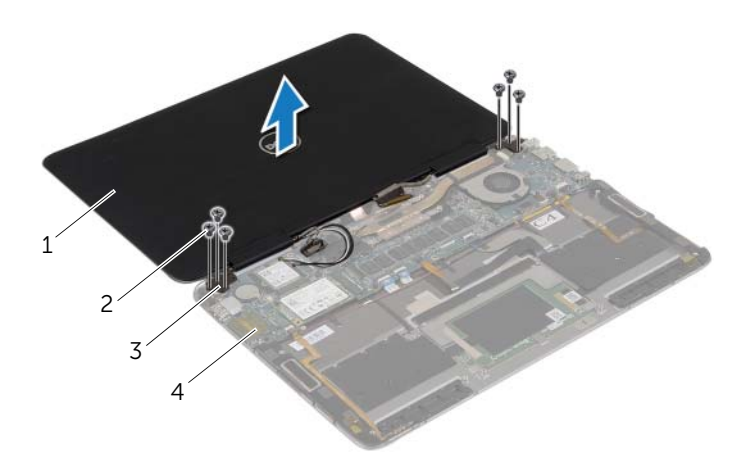

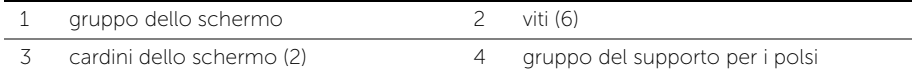

### <span id="page-23-0"></span>Ricollocamento del gruppo dello schermo

 $\bigwedge$  AVVERTENZA: Prima di effettuare interventi sui componenti interni del computer, leggere le informazioni sulla sicurezza fornite con il computer e seguire la procedura nel capitolo ["Prima di intervenire sui componenti interni del](#page-4-3)  [computer" a pagina](#page-4-3) 5. In seguito agli interventi sui componenti interni del computer, seguire le istruzioni in ["Dopo gli interventi preliminari sui componenti](#page-6-1)  [interni del computer" a pagina](#page-6-1) 7. Per maggiori informazioni sulle procedure consigliate relative alla sicurezza, consultare la homepage Regulatory Compliance all'indirizzo dell.com/regulatory\_compliance.

#### <span id="page-23-1"></span>Procedura

- 1 Allineare i fori delle viti sui cardini dello schermo con i fori delle viti sul gruppo palm rest.
- 2 Riposizionare le viti che fissano i cardini dello schermo al gruppo palm rest.
- 3 Far scorrere il cavo della webcam nel connettore della scheda di sistema e premere sul dispositivo di chiusura del connettore per fissare il cavo.
- 4 Collegare il cavo dello schermo alla scheda di sistema.
- 5 Collegare i cavi dell'antenna alla scheda per reti senza fili.
- 6 Far aderire il nastro conduttivo e Mylar ai cavi dell'antenna.
- 7 Capovolgere il computer.
- 8 Ruotare il gruppo del supporto per i polsi con un angolo di 180 gradi.

#### <span id="page-23-2"></span>Postrequisiti

- 1 Sostituire la batteria. Consultare ["Sostituzione della batteria" a pagina](#page-11-3) 12.
- 2 Ricollocare il coperchio della base. Consultare "Ricollocamento del coperchio della [base" a pagina](#page-9-2) 10.

### <span id="page-24-2"></span><span id="page-24-0"></span>Rimozione della scheda di sistema

 $\bigwedge$  AVVERTENZA: Prima di effettuare interventi sui componenti interni del computer, leggere le informazioni sulla sicurezza fornite con il computer e seguire la procedura nel capitolo ["Prima di intervenire sui componenti interni del](#page-4-3)  [computer" a pagina](#page-4-3) 5. In seguito agli interventi sui componenti interni del computer, seguire le istruzioni in ["Dopo gli interventi preliminari sui componenti](#page-6-1)  [interni del computer" a pagina](#page-6-1) 7. Per maggiori informazioni sulle procedure consigliate relative alla sicurezza, consultare la homepage Regulatory Compliance all'indirizzo dell.com/regulatory\_compliance.

#### <span id="page-24-1"></span>Prerequisiti

- 1 Rimuovere il coperchio della base. Consultare "Rimozione del coperchio della base" [a pagina](#page-7-2) 8.
- 2 Rimuovere la batteria. Consultare ["Rimozione della batteria" a pagina](#page-10-3) 11.
- 3 Rimuovere la scheda per reti senza fili Consultare ["Rimozione della scheda per reti](#page-12-3)  [senza fili" a pagina](#page-12-3) 13.
- 4 Rimuovere la scheda mSATA. Consultare ["Rimozione della scheda mSATA" a pagina](#page-15-3) 16.

#### <span id="page-25-0"></span>Procedura

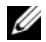

 $\mathbb Z$  N.B.: Il ricollocamento della scheda di sistema rimuove eventuali modifiche apportate al BIOS utilizzando la Configurazione del sistema. Immettere il Numero di servizio del proprio computer nel BIOS e apportare nuovamente le modifiche desiderate dopo aver sostituito la scheda di sistema. Per ulteriori informazioni sulle modalità di accesso al Numero di servizio nel BIOS, consultare ["Sostituzione della](#page-30-4)  [scheda di sistema" a pagina](#page-30-4) 31.

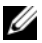

**N.B.:** Prima di scollegare i cavi dalla scheda di sistema, prendere nota della posizione dei connettori così da poterli ricollegare correttamente dopo aver sostituito la scheda di sistema.

1 Staccare il supporto adesivo di gommapiuma dalla tastiera e il cavo di retroilluminazione della tastiera.

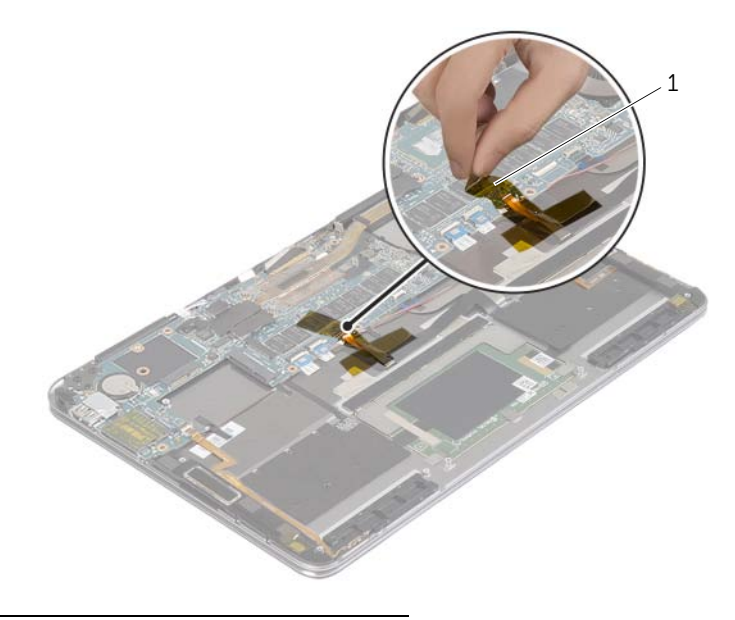

1 supporto adesivo di gommapiuma

 Rimuovere le viti che fissano i cardini dello schermo al gruppo di supporto per i polsi.

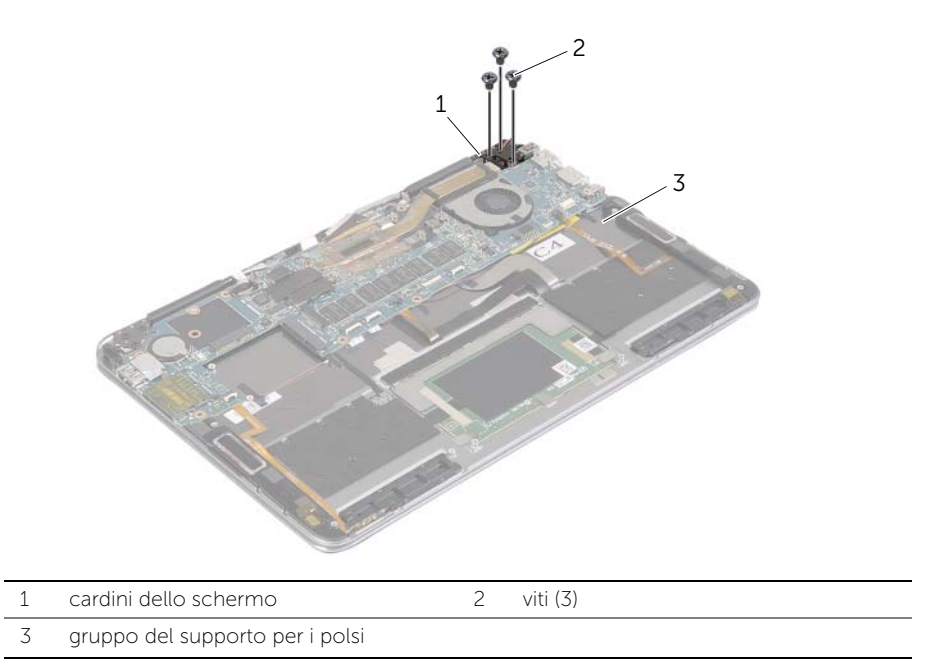

 Aprire il gruppo del supporto per i polsi, per sbloccare il cardine dello schermo e chiudere il gruppo del supporto per i polsi.

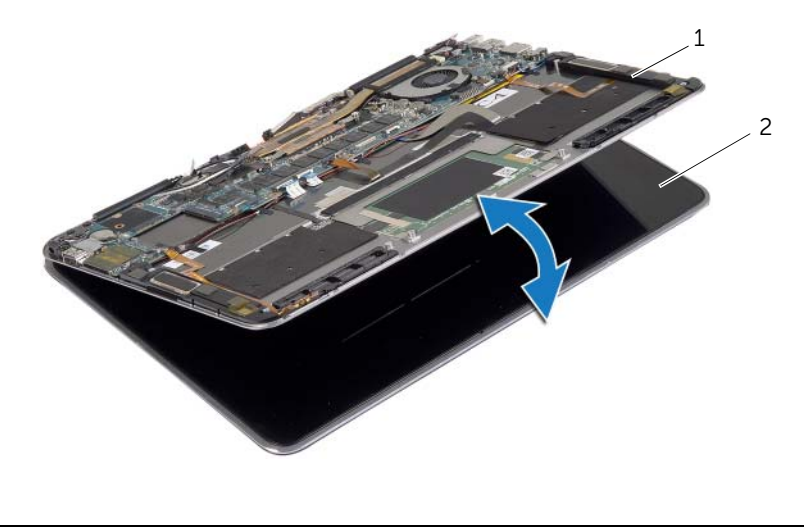

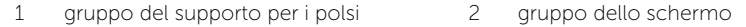

Scollegare il cavo della porta dell'alimentatore dalla scheda di sistema.

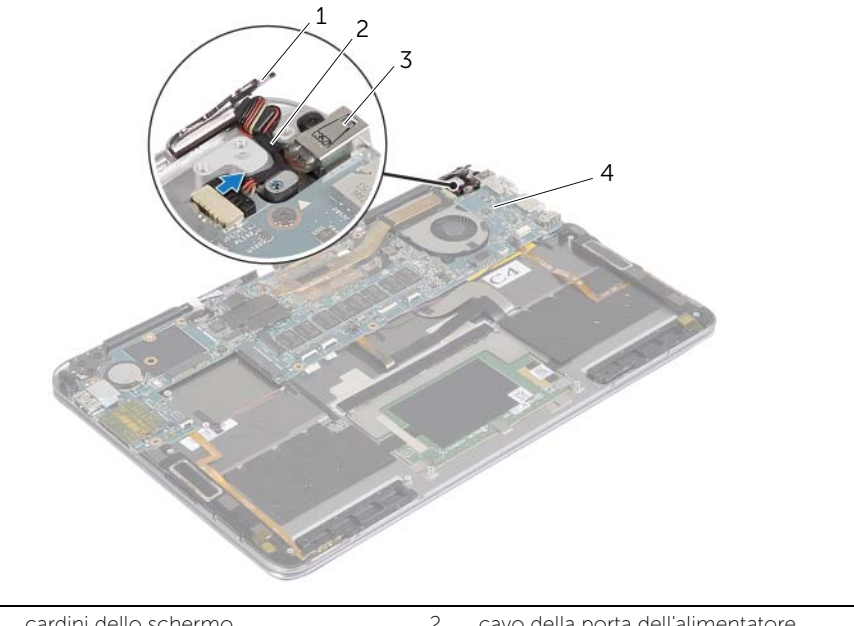

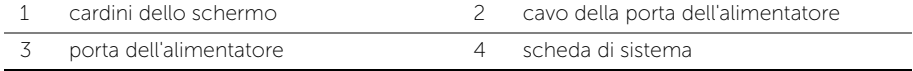

- Sollevare i dispositivi di chiusura del connettore e, usando le linguette di estrazione, scollegare il cavo del pulsante di accensione, il cavo NFC, il cavo del touchpad, il cavo della tastiera e il cavo di retroilluminazione della tastiera, il cavo dei pulsanti del controllo volume, il cavo della ventola e il cavo della webcam e quello dell'interruttore del coperchio dello schermo.
- Scollegare il cavo dell'altoparlante e il cavo dello schermo.

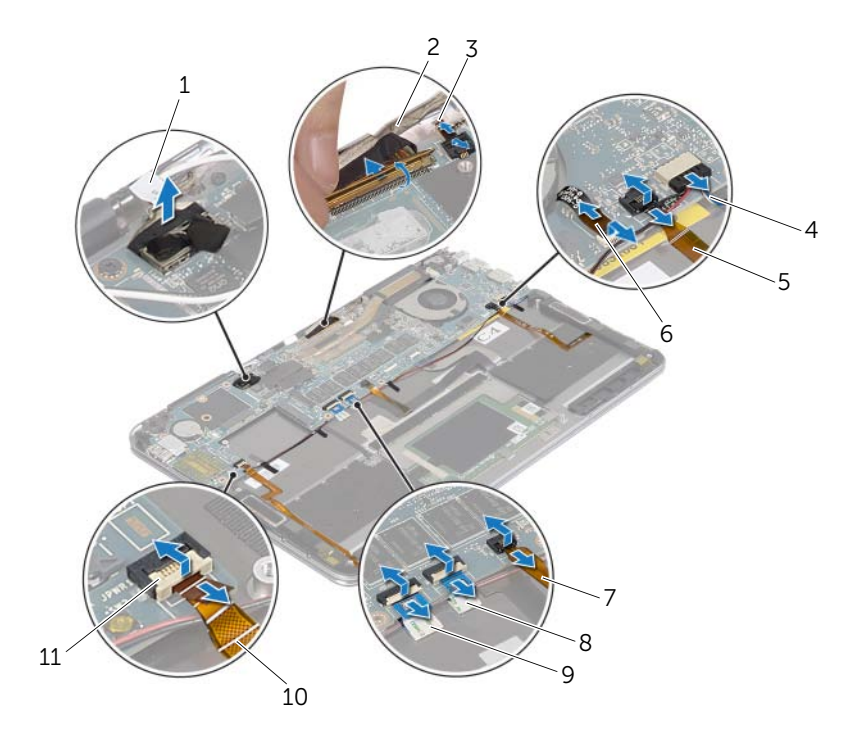

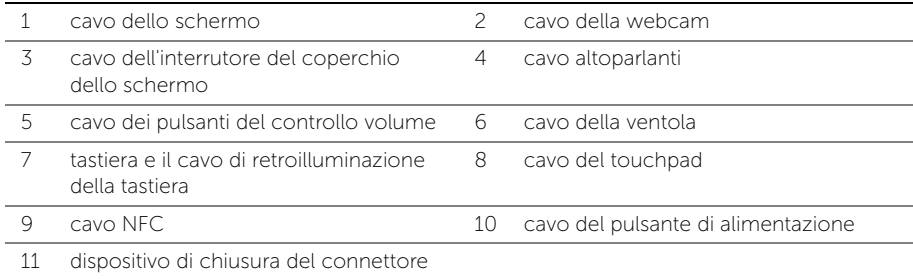

- Rimuovere le viti che fissano la scheda di sistema al gruppo palm rest.
- 8 Sollevare la scheda di sistema ed estrarla dal gruppo del supporto per i polsi.

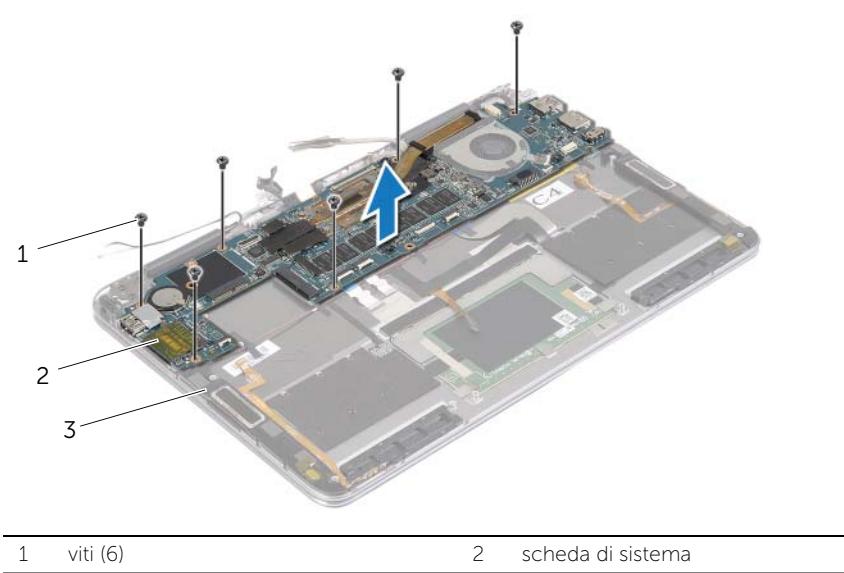

gruppo del supporto per i polsi

### <span id="page-30-4"></span><span id="page-30-0"></span>Sostituzione della scheda di sistema

 $\bigwedge$  AVVERTENZA: Prima di effettuare interventi sui componenti interni del computer, leggere le informazioni sulla sicurezza fornite con il computer e seguire la procedura nel capitolo ["Prima di intervenire sui componenti interni del](#page-4-3)  [computer" a](#page-4-3) pagina 5. In seguito agli interventi sui componenti interni del computer, seguire le istruzioni in ["Dopo gli interventi preliminari sui componenti](#page-6-1)  [interni del computer" a](#page-6-1) pagina 7. Per maggiori informazioni sulle procedure consigliate relative alla sicurezza, consultare la homepage Regulatory Compliance all'indirizzo dell.com/regulatory\_compliance.

#### <span id="page-30-1"></span>Procedura

#### $\bigwedge$  ATTENZIONE: Accertarsi che non vi siano cavi sotto la scheda di sistema.

- 1 Allineare i fori delle viti sulla scheda di sistema ai fori sul gruppo palm rest.
- 2 Ricollocare le viti che fissano la scheda di sistema al gruppo del supporto per i polsi.
- **3** Far scorrere il cavo del pulsante di accensione, il cavo NFC, il cavo del touchpad, il cavo della tastiera e il cavo di retroilluminazione della tastiera, il cavo dei pulsanti del controllo volume, il cavo della ventola e il cavo della webcam, e quello dell'interruttore del coperchio dello schermo nei connettori della scheda di sistema e premere i dispositivi di chiusura per fissare i cavi.
- 4 Connettere il cavo degli altoparlanti e il cavo della porta dell'adattatore di alimentazione alla scheda di sistema.
- 5 Premere verso il basso il cardine dello schermo in posizione.
- 6 Ricollocare le viti che fissano il cardine dello schermo al gruppo del supporto per i polsi.

#### <span id="page-30-2"></span>Postrequisiti

- 1 Ricollocare la scheda mSATA. Consultare ["Ricollocamento della scheda mSATA"](#page-16-3)  a [pagina](#page-16-3) 17.
- 2 Riposizionare la scheda per reti senza fili. Consultare "Ricollocamento della scheda [per reti senza fili" a](#page-14-3) pagina 15.
- 3 Sostituire la batteria. Consultare ["Sostituzione della batteria" a](#page-11-3) pagina 12.
- 4 Ricollocare il coperchio della base. Consultare ["Ricollocamento del coperchio della](#page-9-2)  [base" a](#page-9-2) pagina 10.

#### <span id="page-30-3"></span>Immissione del Service Tag nel BIOS

- 1 Accendere il computer.
- 2 Quando viene visualizzato il logo Dell, premere F2 per accedere a Configurazione del sistema.
- 3 Passare alla Scheda principale e immettere il Numero di servizio nel campo Service Tag.

## <span id="page-31-0"></span>Rimozione del gruppo del supporto per i polsi

 $\bigwedge$  AVVERTENZA: Prima di effettuare interventi sui componenti interni del computer, leggere le informazioni sulla sicurezza fornite con il computer e seguire la procedura nel capitolo ["Prima di intervenire sui componenti interni del](#page-4-3)  [computer" a](#page-4-3) pagina 5. In seguito agli interventi sui componenti interni del computer, seguire le istruzioni in ["Dopo gli interventi preliminari sui componenti](#page-6-1)  [interni del computer" a](#page-6-1) pagina 7. Per maggiori informazioni sulle procedure consigliate relative alla sicurezza, consultare la homepage Regulatory Compliance all'indirizzo dell.com/regulatory\_compliance.

#### <span id="page-31-1"></span>Prerequisiti

- 1 Rimuovere il coperchio della base. Consultare "Rimozione del coperchio della base" a [pagina](#page-7-2) 8.
- 2 Rimuovere la batteria. Consultare ["Rimozione della batteria" a](#page-10-3) pagina 11.
- 3 Rimuovere la scheda mSATA. Consultare ["Rimozione della scheda mSATA" a](#page-15-3) pagina 16.
- 4 Rimuovere la ventola. Consultare ["Rimozione della ventola" a](#page-17-3) pagina 18.
- 5 Rimuovere la scheda di sistema. Consultare ["Rimozione della scheda di sistema"](#page-24-2)  a [pagina](#page-24-2) 25.

#### <span id="page-31-2"></span>Procedura

1 Ruotare delicatamente il gruppo del supporto per i polsi con un angolo di 180 gradi.

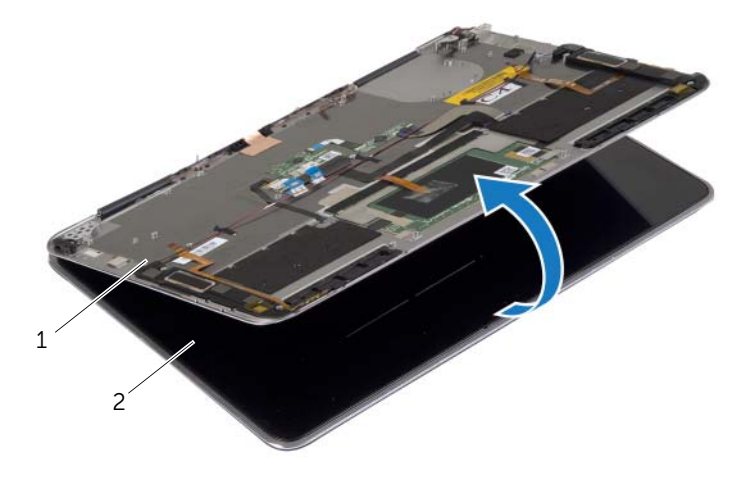

Capovolgere il computer.

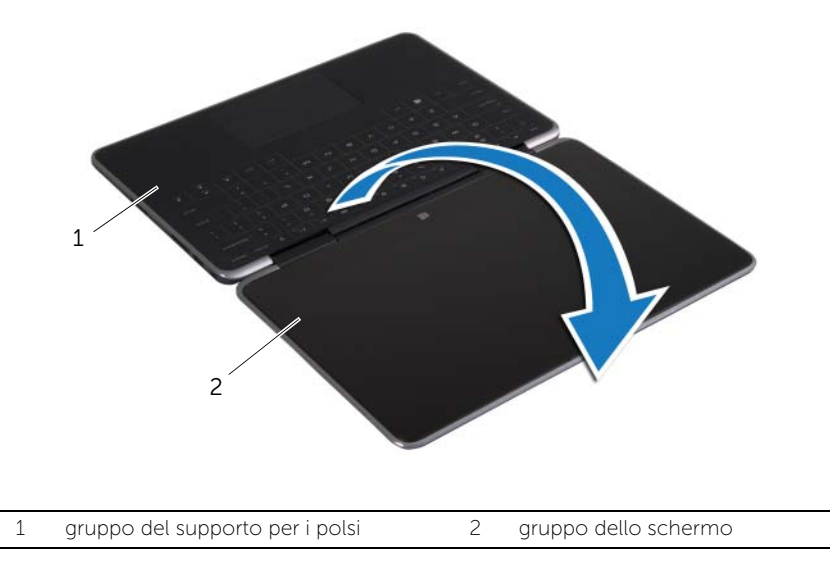

- Rimuovere le viti che fissano i cardini dello schermo al gruppo palm rest.
- Estrarre il gruppo dello schermo dal gruppo del supporto per i polsi.

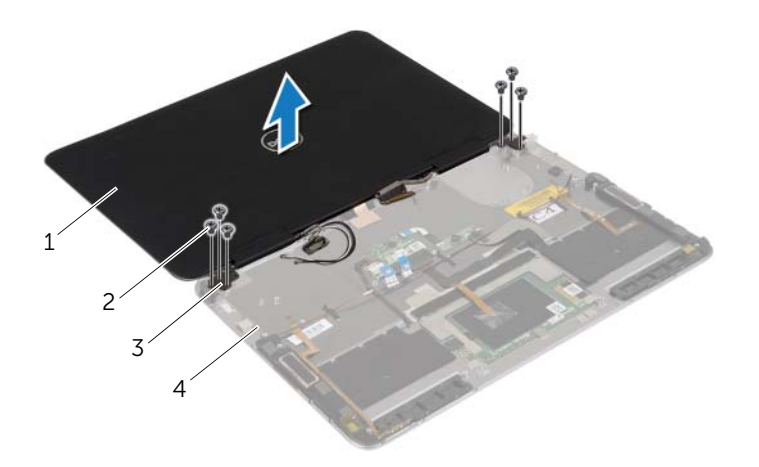

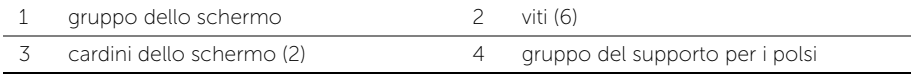

### <span id="page-33-0"></span>Ricollocamento del gruppo del supporto per i polsi

 $\hat{A}$  AVVERTENZA: Prima di effettuare interventi sui componenti interni del computer, leggere le informazioni sulla sicurezza fornite con il computer e seguire la procedura nel capitolo ["Prima di intervenire sui componenti interni del](#page-4-3)  [computer" a](#page-4-3) pagina 5. In seguito agli interventi sui componenti interni del computer, seguire le istruzioni in ["Dopo gli interventi preliminari sui componenti](#page-6-1)  [interni del computer" a](#page-6-1) pagina 7. Per maggiori informazioni sulle procedure consigliate relative alla sicurezza, consultare la homepage Regulatory Compliance all'indirizzo dell.com/regulatory\_compliance.

#### <span id="page-33-1"></span>Procedura

- 1 Allineare i fori delle viti sui cardini dello schermo con i fori delle viti sul gruppo palm rest.
- 2 Riposizionare le viti che fissano i cardini dello schermo al gruppo palm rest.
- 3 Capovolgere il computer.
- 4 Ruotare il gruppo del supporto per i polsi con un angolo di 180 gradi.

### <span id="page-33-2"></span>Postrequisiti

- 1 Ricollocare la scheda di sistema. Consultare ["Sostituzione della scheda di sistema"](#page-30-4)  a [pagina](#page-30-4) 31.
- 2 Ricollocare la ventola. Consultare ["Ricollocamento della ventola" a](#page-18-3) pagina 19.
- 3 Ricollocare la scheda mSATA. Consultare ["Ricollocamento della scheda mSATA"](#page-16-3)  a [pagina](#page-16-3) 17.
- 4 Sostituire la batteria. Consultare ["Sostituzione della batteria" a](#page-11-3) pagina 12.
- 5 Ricollocare il coperchio della base. Consultare ["Ricollocamento del coperchio della](#page-9-2)  [base" a](#page-9-2) pagina 10.

### <span id="page-34-0"></span>Aggiornamento del BIOS

Potrebbe essere necessario aggiornare il BIOS quando è disponibile un aggiornamento oppure dopo aver ricollocato la scheda di sistema. Per ripristinare il BIOS:

- 1 Accendere il computer.
- 2 Accedere all'indirizzo Web dell.com/support.
- **3** Se non si dispone del Numero di servizio, digitarlo e fare clic su **Submit** (Invia). Se non si è in possesso del Numero di servizio del computer, fare clic su Detect Service Tag (Rileva Numero di servizio) per consentire il rilevamento automatico del Numero di servizio del computer.

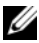

**N.B.:** Se il Numero di servizio non può essere rilevato automaticamente, selezionare il prodotto nelle apposite categorie.

- 4 Fare clic su **Drivers & Downloads** (Driver e download).
- 5 Nel menu a tendina Operating System (Sistema operativo), selezionare il sistema operativo installato nel computer.
- 6 Fare clic su BIOS.
- 7 Fare clic su Download File (Scarica file) per scaricare l'ultima versione del BIOS del computer.
- 8 Salvare il file e, al completamento del download, selezionare la cartella in cui è stato salvato il file dell'aggiornamento del BIOS.
- 9 Fare doppio clic sull'icona del file dell'aggiornamento del BIOS e seguire le istruzioni visualizzate.